# **Boletim Técnico**

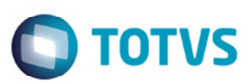

## **Seleção de Filiais na Rotina Mov Cargas Período**

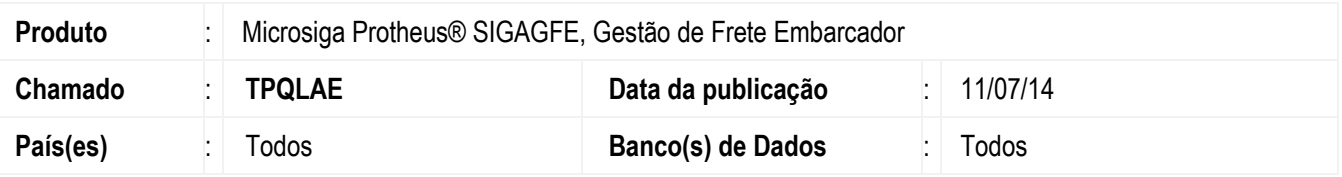

Efetuada a alteração para exibir corretamente as informação na tela, quando o campo filial for maior que 2.

## **Procedimento para Implementação**

O sistema é atualizado logo depois da aplicação do pacote de atualizações (*Patch*) deste chamado.

#### **Procedimento para Utilização**

- 1. Em **Gestão de Frete Embarcador** (**SIGAGFE**) acesse **Consultas** > **Expedição/Recebim** > **Mov Cargas Período**.
- 2. Selecione as filiais clicando no cabeçalho da coluna de seleção.
- 3. Acione as opções **Movimentação** e **Ocorrências** e confira se o Sistema gerou a análise corretamente.

#### **Informações Técnicas**

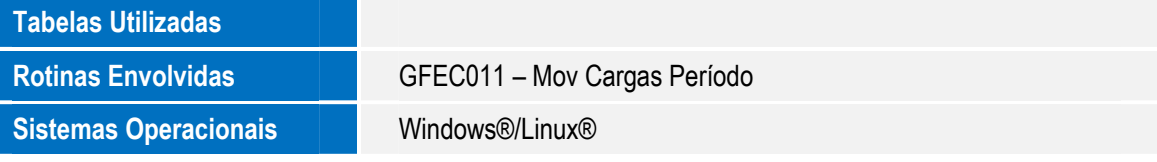